# **20150223-mlugpi-arcade Michael Pope [michael@dtcorp.com.au](mailto:michael@dtcorp.com.au)**

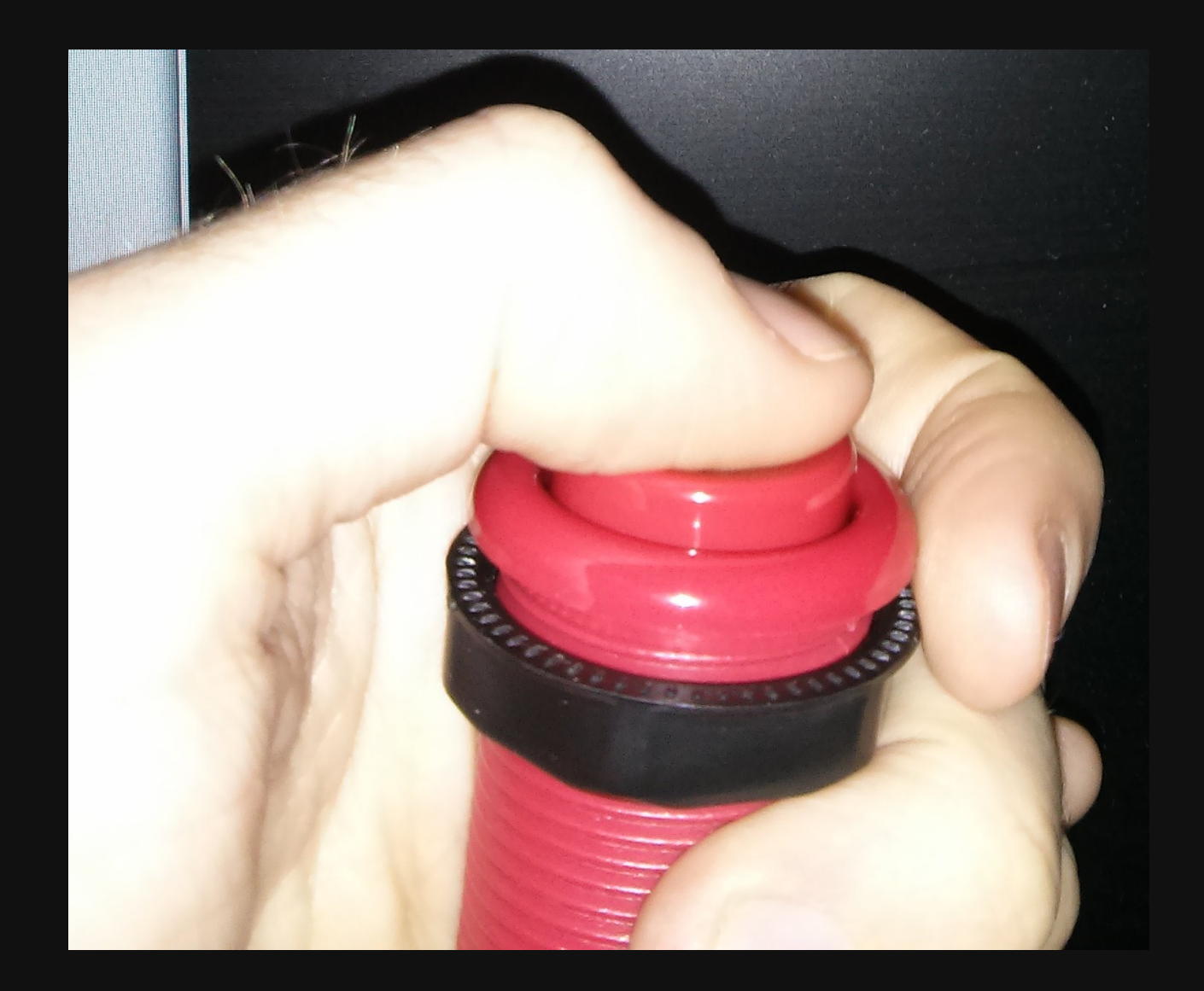

#### **Hardware**

- Raspberry PI B+ (40bin GPIO)
- Mini-Wireless N USB adapter
- Sanwa [Joystick](http://www.ozstick.com.au/product/sanwa-joystick/) (Mr Joystick 2 JL-W)
- 6 x [Dimpletop](http://www.ozstick.com.au/product/classic-dimpletop-pushbutton/) buttons
- 1 x Coin [button](http://www.ozstick.com.au/product/coin-button/)
- 1 x [Player1](http://www.ozstick.com.au/product/classic-dimpletop-pushbutton-with-player-legends/) button
- 16mm wood for the box
- 2 x small hinges
- 40pin ribbon cable + headers
- Experimenters board from Jaycar (horizontal copper plated)
- *mlug website*

# **Tools**

- 29mm Lenox Holesaw
- Drill
- Liquid Nails
- Saw
- Spray paint
- Good soldering with temperature settings

# **Distro**

#### [RetroPie](http://blog.petrockblock.com/retropie/) - Built upon Raspbian or install as a script on top of Raspbian.

• Heaps of emulators setup for Sega, Nintendo, MAME, Amstrad, Amiga, PC, Playstation 1, neogeo, etc.

#### **RetroPie Features**

- Emulationstation start your arcade games, themeable
- Easy script to configure emulators  $\bullet$
- Installs all the emulators you need
- Sets up the ROM area so you can put your ROMs in there.

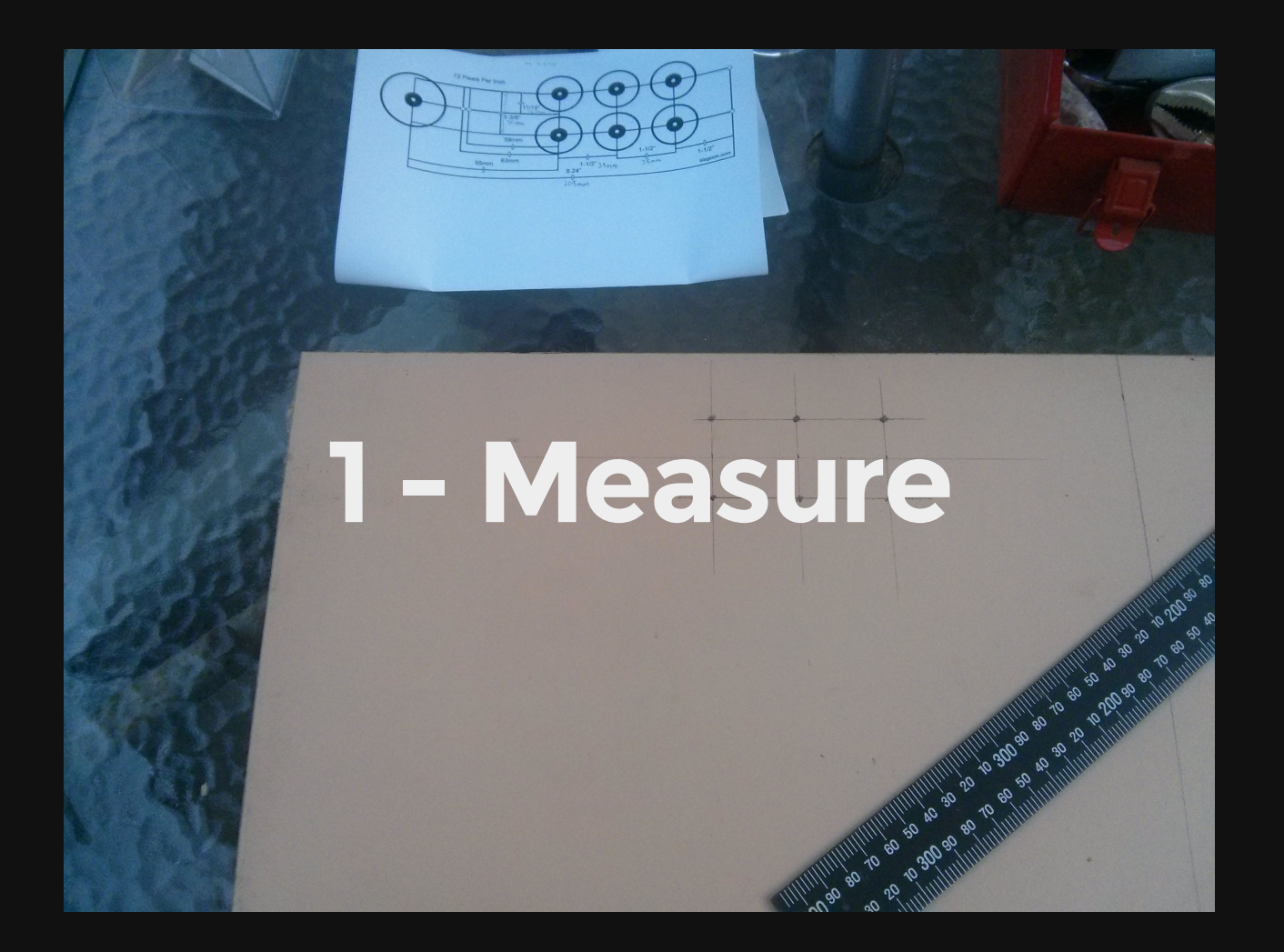

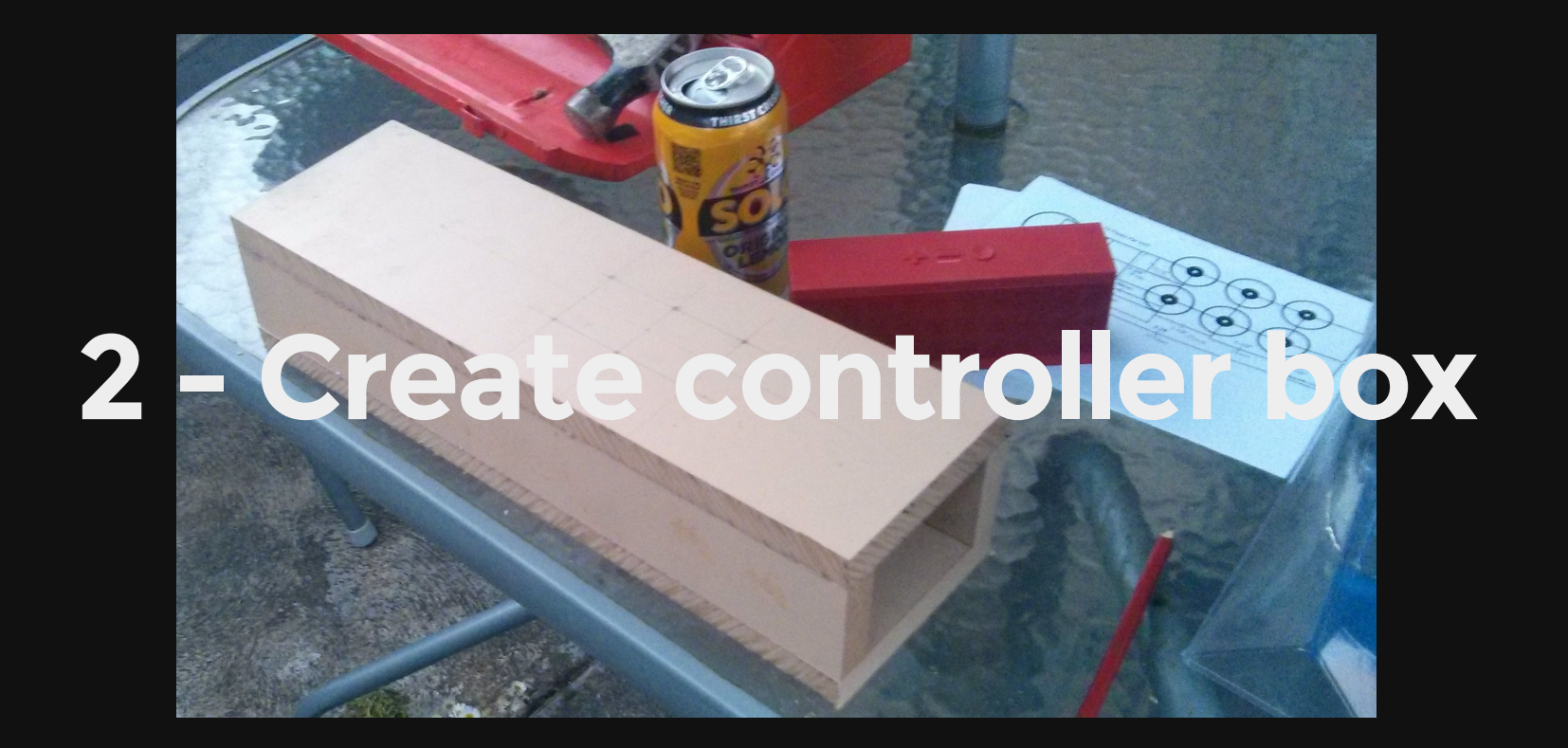

# **- Drill holes**

# **The Holes**

- Good quality drill
- Start slow
- 29mm hole saw used
- [Choose](http://www.slagcoin.com/joystick/layout.html) Street Figher 1 layout

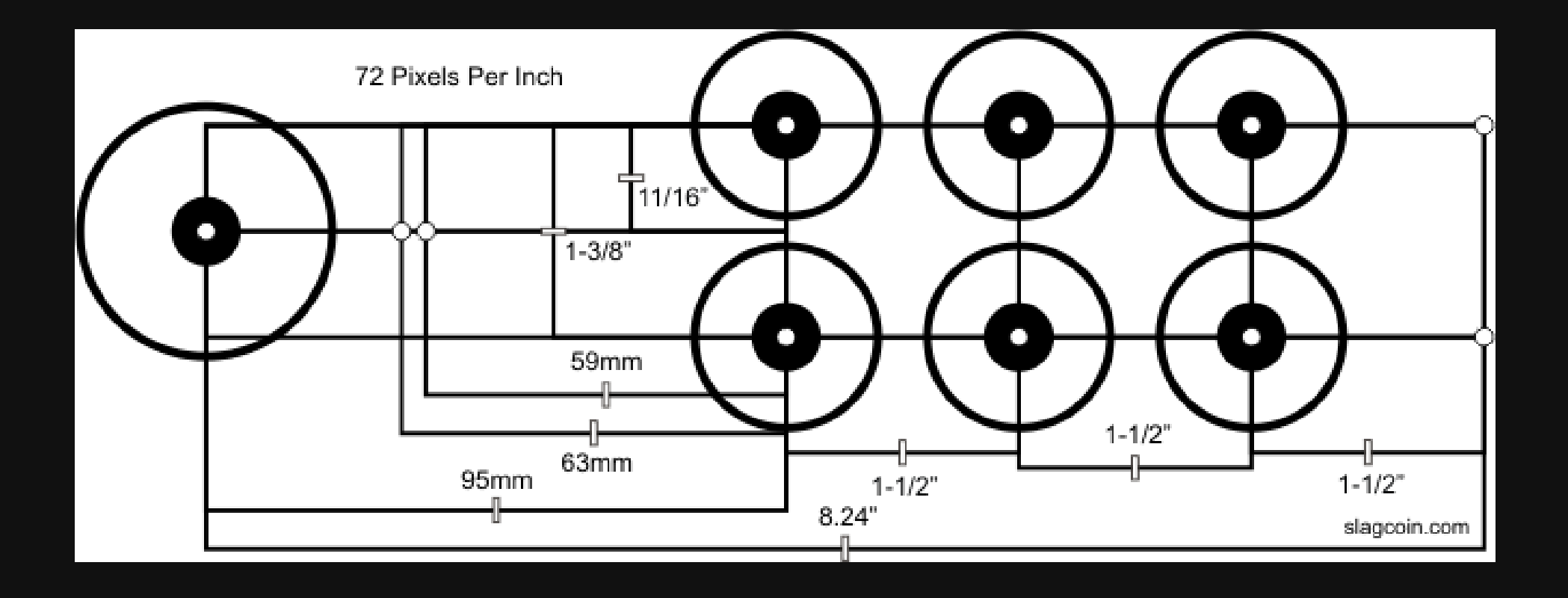

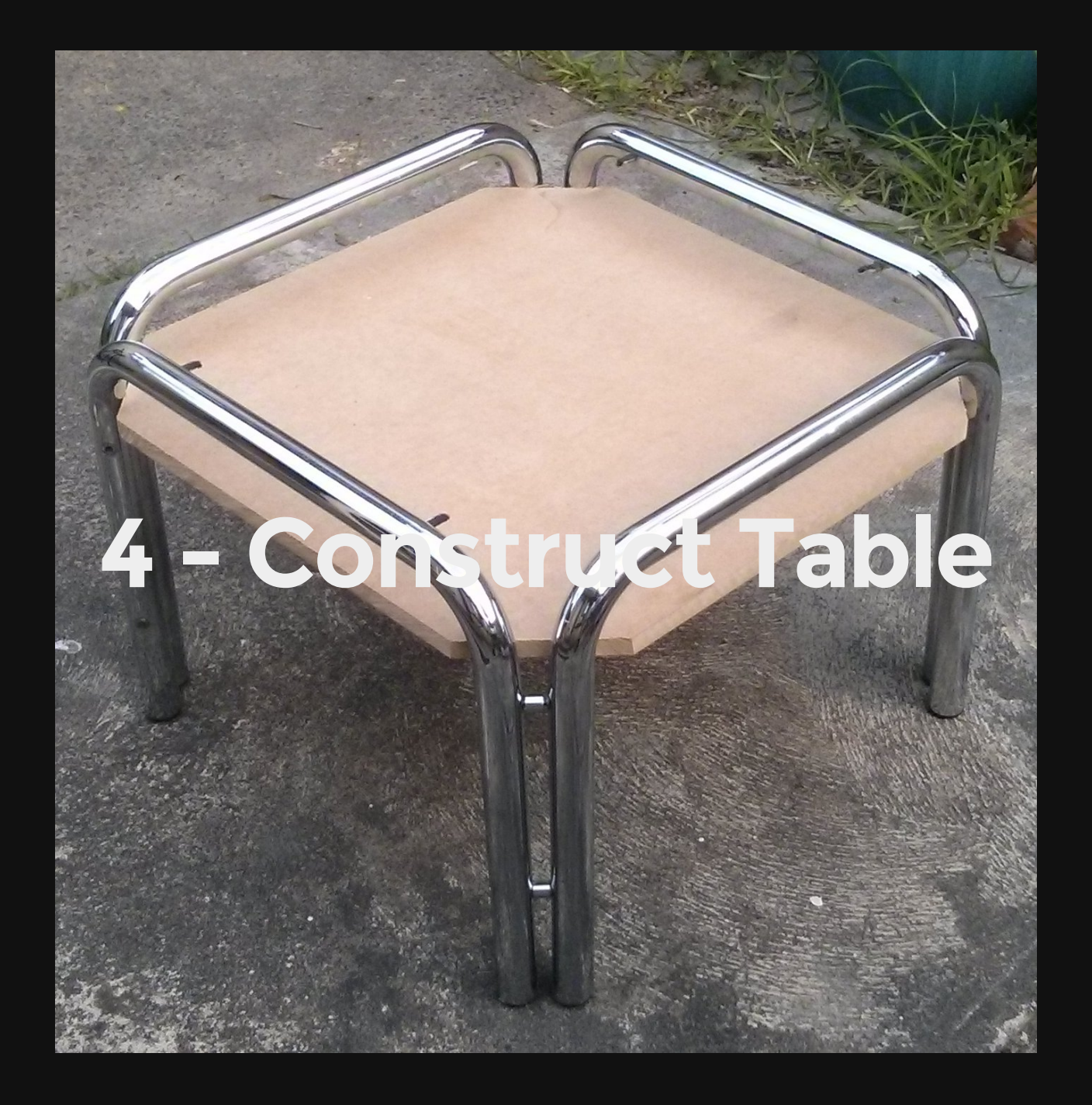

# **The Table**

- Table is second hand (reuse)
- Melbourne Free Cycle sometimes has free tables  $\bullet$
- Look for something which fits a screen
- Prefer wood as it's easier to work with.

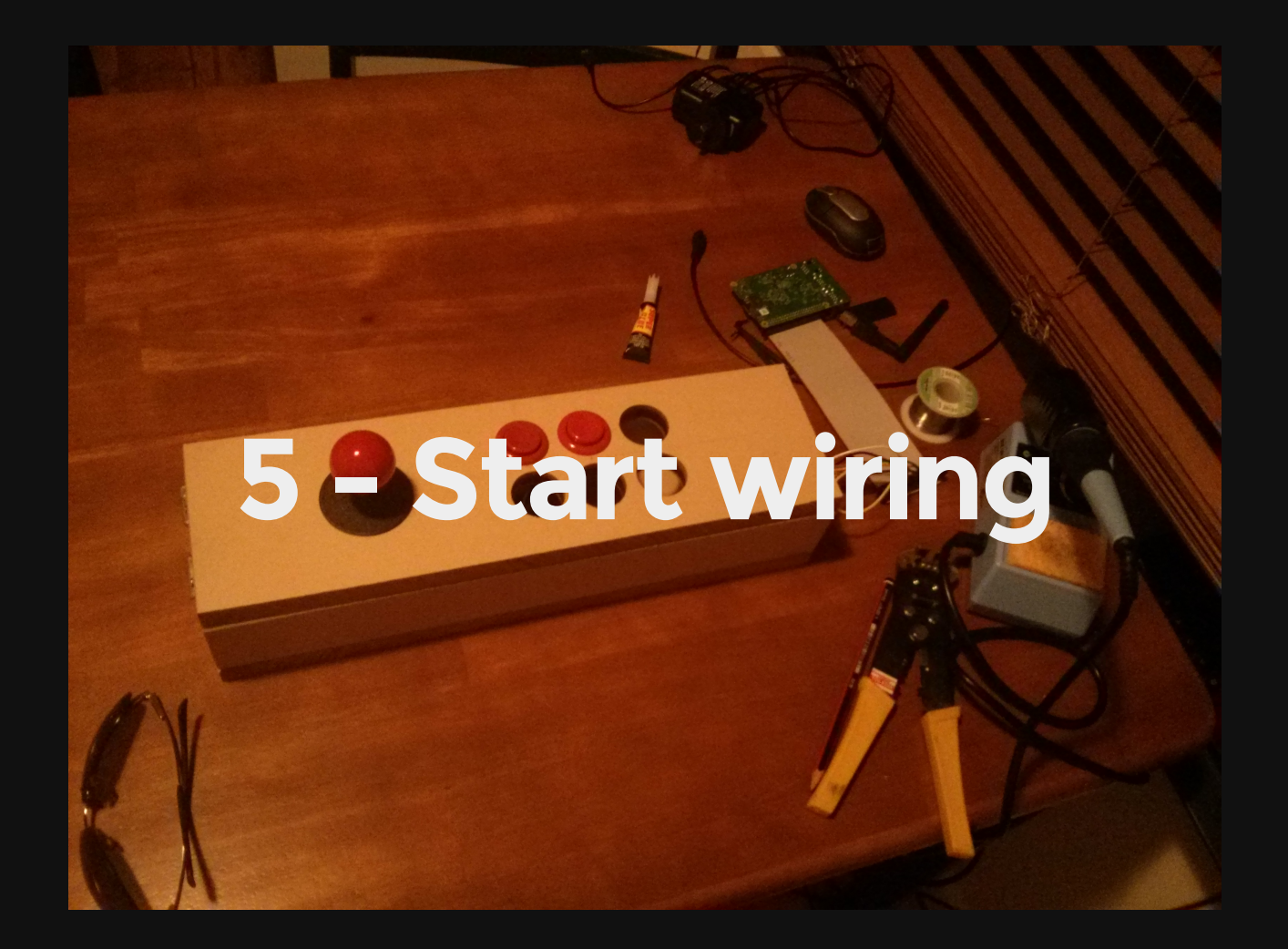

# **Soldering**

Soldering ribbon headers

- Use an experimenters board
- Cut to size
- Use a very hot iron (400C)

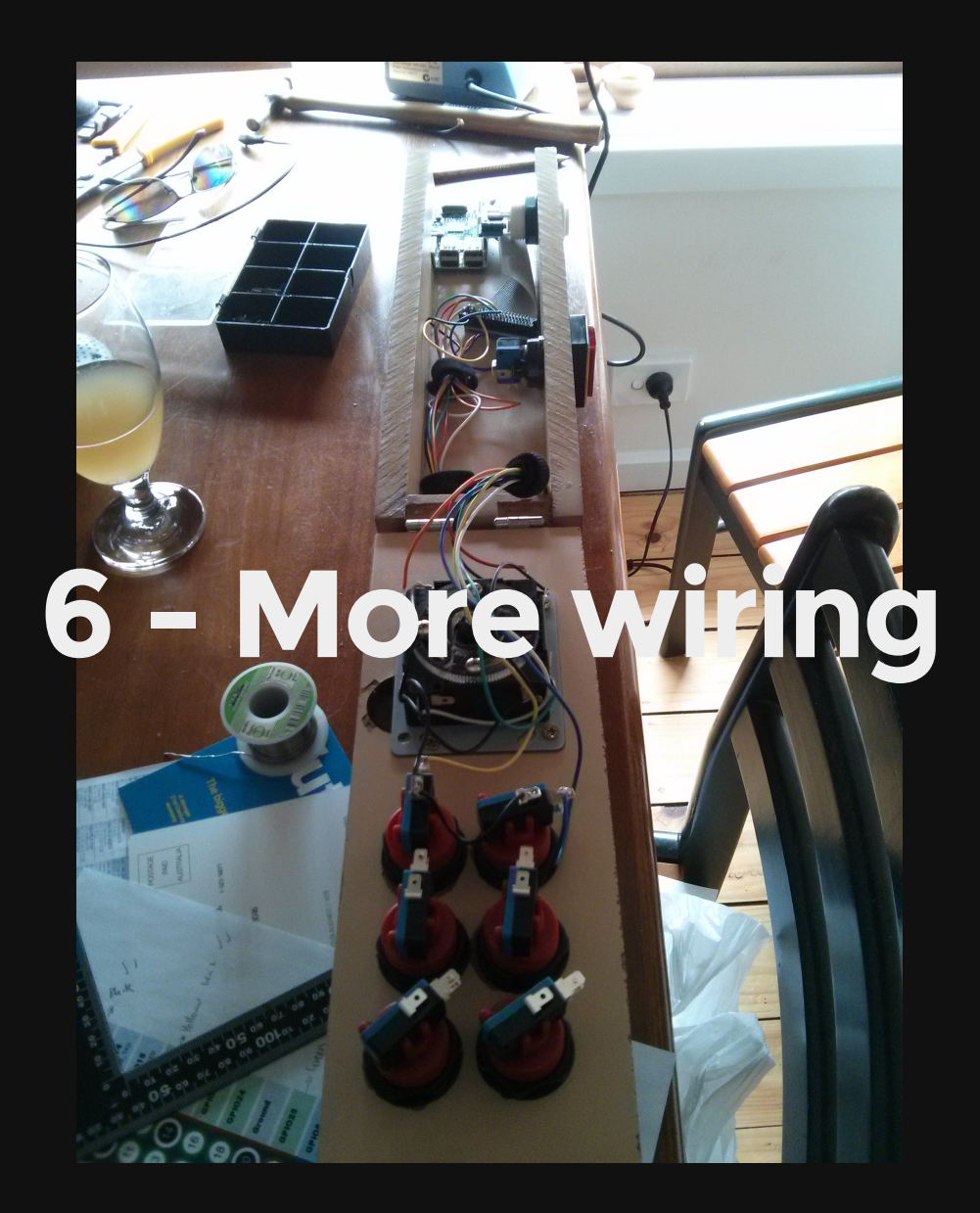

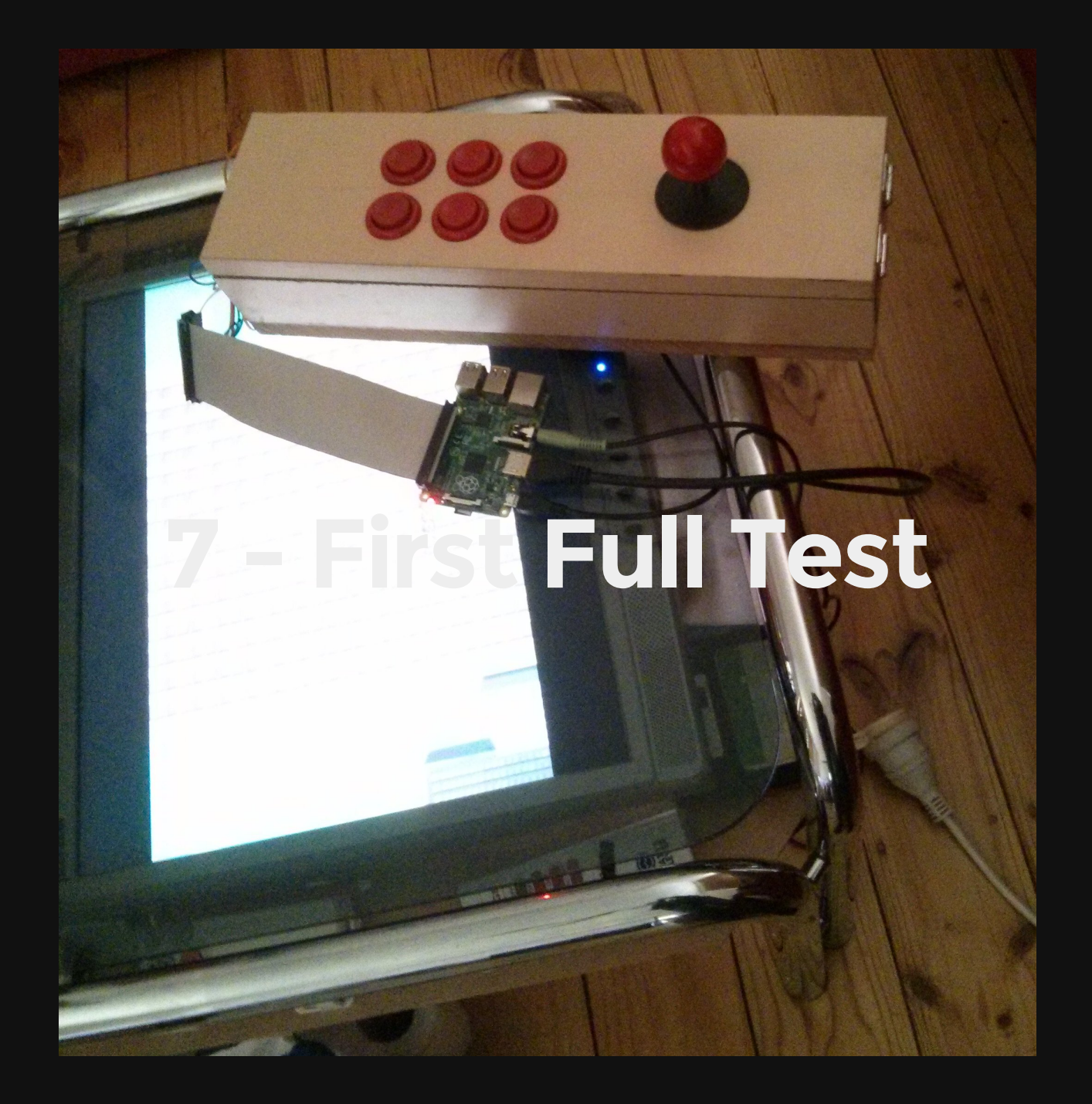

#### **The screen**

- Old 19" LCD with DVI & inbuilt speakers
- 4:3 ratio

# **8 - Painting**

 $\sigma$ 

# **Paint**

I used a gloss black spray paint.

- Gloss for easy cleaning & style
- 4 to 5 layers to stop wear & tear

# **Finished Machine**

#### **Network setup**

- Mini Wireless N Device
- DHCP settings in /etc/network/interfaces  $\bullet$

auto wlan0 iface wlan0 inet dhcp wpa-ssid "myssid" wpa-psk "password"

#### **GPIO to Buttons**

- First looked at expensive options (I-PAC \$74 JS/BTN -> KB)
- Choose Raspberry PI B+ (for the 40pin GPIO)  $\bullet$
- Require 23 GPIO for two players w/6 buttons $\bullet$

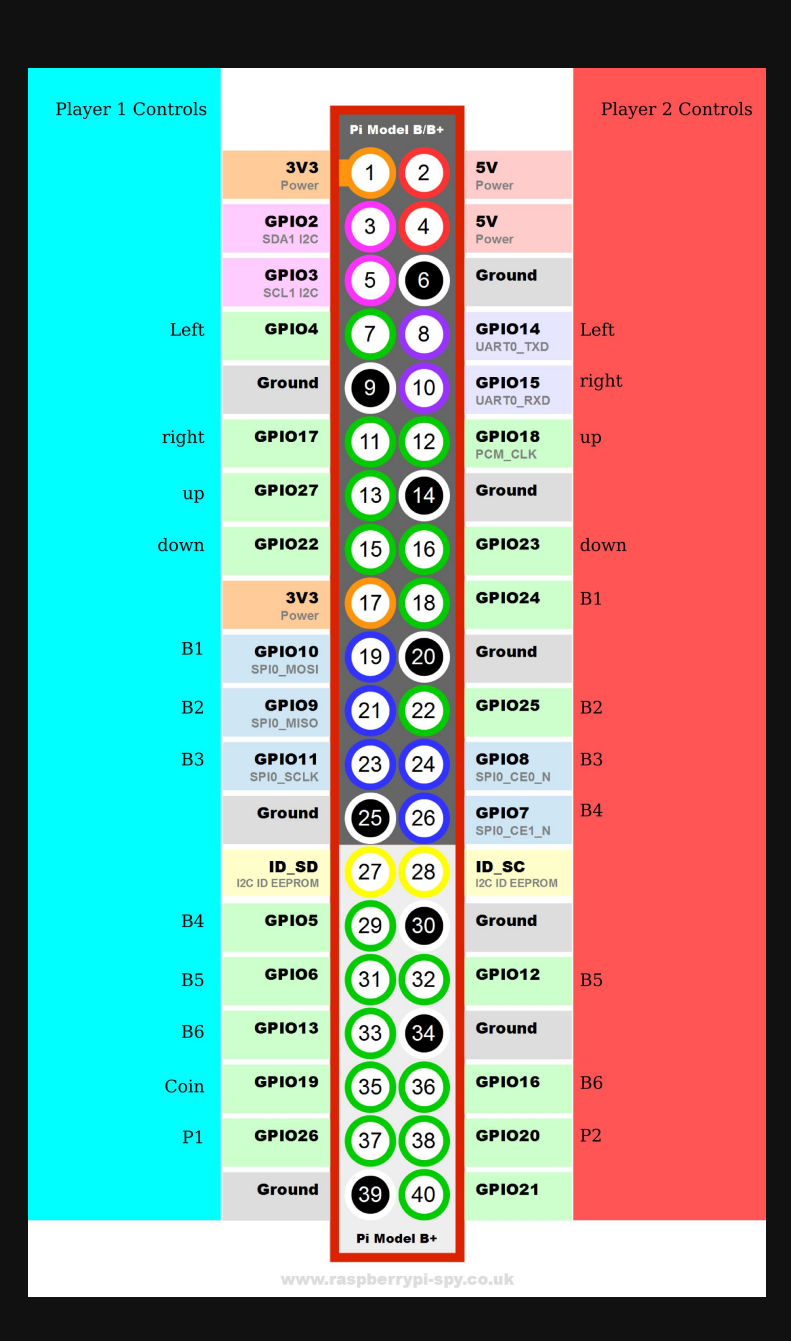

### **Testing the buttons**

testbutton.py

#!/usr/bin/env python

import RPi.GPIO as GPIO import time

```
GPIO.setmode(GPIO.BCM)
```
GPIO.setup(18, GPIO.IN, pull\_up\_down=GPIO.PUD\_UP)

```
while True:
input state = GPI0.input(18)if input state == False:
    print('Button Pressed')
    time.sleep(0.2)
```
# **Mapping the keys**

- Adafruit tutorial Adding Arcade [Controls](https://learn.adafruit.com/retro-gaming-with-raspberry-pi/buttons)
- Adafruit C program to map the buttons to [keyboard](https://github.com/adafruit/Adafruit-Retrogame) keys
- Change ioStandard hash eg:

```
ioStandard[] = f// This pin/key table is used when the PiTFT isn't found
 // (using HDMI or composite instead), as with our original
 // retro gaming guide.
 // Input Output (from /usr/include/linux/input.h)
    4, KEY LEFT }, // Joystick (4 pins)
   17, KEY<sup>_</sup>RIGHT },
   27. KEY UP
   22, KEY<sup>DOWN</sup>
   10, KEY LEFTCTRL }, // 1 A/Fire/jump/primary
   { 9, KEY_LEFTALT }, // 2 B/Bomb/secondary
   11, KEY SPACE }, // 3 B/Bomb/secondary
    5, KEY LEFTSHIFT}, // 4 B/Bomb/secondary
    { 6, KEY_Z }, // 5 B/Bomb/secondary
   13, KEY X }, // 6 B/Bomb/secondary
   19, KEY_5 }, // Credit
   26, KEY 1, 1, 1/ Start 1P
   For credit/start/etc., use USB keyboard or add more buttons.
    { -1, -1 } }; // END OF LIST, DO NOT CHANGE
```
# **Adding ROMs**

- Add your ROMs to the /home/pi/RetroPi/ROM
- Each emulator has it's own directory
- Emulationstation will show emulator if ROMs exist

### **Legal Games**

- [Retrode](http://www.retrode.org/) Legally backup your Sega Megadrive & SNES
- [Internet](https://archive.org/details/internetarcade) Arcade
- [mamedev](http://mamedev.org/roms/) roms
- Legal Bubble Bobble Remake for [Amstrad](http://cngsoft.no-ip.org/bb4cpc.htm) CPC
- MAME cannot be used commercially

#### **Future**

- Create a 2nd player link between my machine & my mates  $\bullet$
- Put wheels on the table
- Make the controller box easier to remove (wing nuts)

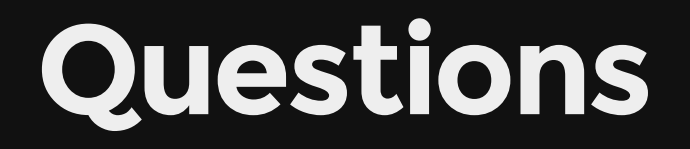